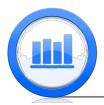

# Data sets import in SPSS

In this document we explain how to upload different data sets that are used in the course to SPSS. We assume that data sets are in the text format (for CSV format similar procedures are used).

When we open SPSS, we would see the following spreadsheet:

| <u> </u> |     | 🛄 🖛      |     |     |     |     |      |     |       |     |             | -   |
|----------|-----|----------|-----|-----|-----|-----|------|-----|-------|-----|-------------|-----|
| -        |     | mental m |     |     |     | 14  | *, 🖬 |     | s 🛄 👔 | 14  | <b>6</b> 48 |     |
|          |     |          |     |     |     |     |      |     |       |     |             |     |
|          | var | var      | var | var | var | var | var  | var | var   | var | var         | var |
| 1        |     |          |     |     |     |     |      |     |       |     |             |     |
| 2        |     |          |     |     |     |     |      |     |       |     |             |     |
| 3        |     |          |     |     |     |     |      |     |       |     |             |     |
| 4        |     |          |     |     |     |     |      |     |       |     |             |     |
| 5        |     |          |     |     |     |     |      |     |       |     |             |     |
| 6        |     |          |     |     |     |     |      |     |       |     |             |     |
| 7        |     |          |     |     |     |     |      |     |       |     |             |     |
| 8        |     |          |     |     |     |     |      |     |       |     |             |     |
| 9        |     |          |     |     |     |     |      |     |       |     |             |     |
| 10       |     |          |     |     |     |     |      |     |       |     |             |     |
| 11       |     |          |     |     |     |     |      |     |       |     |             |     |
| 12       |     |          |     |     |     |     |      |     |       |     |             |     |
| 13       |     |          |     |     |     |     |      |     |       |     |             |     |
| 14       |     |          |     |     |     |     |      |     |       |     |             |     |
| 15       |     |          |     |     |     |     |      |     |       |     |             |     |
| 16       |     |          |     |     |     |     |      |     |       |     |             |     |
| 17       |     |          |     |     |     |     |      |     |       |     |             |     |
| 18       |     |          |     |     |     |     |      |     |       |     |             |     |
| 19       |     |          |     |     |     |     |      |     |       |     |             |     |
| 20       |     |          |     |     |     |     |      |     |       |     |             |     |
| 21       |     |          |     |     |     |     |      |     |       |     |             |     |
| 22       |     |          |     |     |     |     |      |     |       |     |             |     |
|          | 4   |          | _   | _   | _   | _   | _    |     |       |     | _           |     |

This is a **Data View** section. Here each column corresponds to a variable and rows correspond to observations. So in this section the whole data are stored. In the bottom we see two buttons: one is **Data View** and the other is **Variable View**. If we click on **Variable View** button we would see another spreadsheet:

| 3  |      |      | з 📕   |          | P     | A I |      | 4       | 2       | ा<br>जन | M 45    |      |
|----|------|------|-------|----------|-------|-----|------|---------|---------|---------|---------|------|
|    | Name | Туре | Width | Decimals | Label | Val | lues | Missing | Columns | Align   | Measure | Role |
| 1  |      |      |       |          |       |     |      |         |         |         |         |      |
| 2  |      |      |       |          |       |     |      |         |         |         |         |      |
| 3  |      |      |       |          |       |     |      |         |         |         |         |      |
| 4  |      |      |       |          |       |     |      |         |         |         |         |      |
| 5  |      |      |       |          |       |     |      |         |         |         |         |      |
| 6  |      |      |       |          |       |     |      |         |         |         |         |      |
| 7  |      |      |       |          |       |     |      |         |         |         |         |      |
| 8  |      |      |       |          |       |     |      |         |         |         |         |      |
| 9  |      |      |       |          |       |     |      |         |         |         |         |      |
| 10 |      |      |       |          |       |     |      |         |         |         |         |      |
|    |      |      |       |          |       |     |      |         |         |         |         |      |
|    |      |      |       |          |       |     |      |         |         |         |         |      |
| 13 |      |      |       |          |       |     |      |         |         |         |         |      |
| 14 |      |      |       |          |       |     |      |         |         |         |         |      |
| 15 |      |      |       |          |       |     |      |         |         |         |         |      |
| 16 |      |      |       |          |       |     |      |         |         |         |         |      |
| 17 |      |      |       |          |       |     |      |         |         |         |         |      |
| 18 |      |      |       |          |       |     |      |         |         |         |         |      |
| 19 |      |      |       |          |       |     |      |         |         |         |         |      |
| 20 |      |      |       |          |       |     |      |         |         |         |         |      |
| 21 |      |      |       |          |       |     |      |         |         |         |         |      |
| 22 |      |      |       |          |       |     |      |         |         |         |         |      |
| 23 |      |      |       |          |       |     |      |         |         |         |         |      |
| 24 |      |      |       |          |       |     |      |         |         |         |         |      |
| 25 |      |      |       |          |       |     |      |         |         |         |         |      |
| _  | 4    |      | _     | _        |       | _   | _    |         | _       |         |         |      |

In this section, each row corresponds to a variable. Here we give different characteristics of our variables. The most important for us is 'Name' which is a short name for a variable, 'Type' can be numeric, string, date, etc., 'Decimal' is a number of decimal places shown in the **Data View** section, 'Label' is description of a variable, 'Values' are used for categorical variables and 'Measure' can be scale, ordinal or nominal depending on a kind of a variable.

It is important to distinguish between these two sections. For example if we want to enter some data manually, we first go to **Variable View** give names and characteristics of variables and then click on the **Data View** where we enter the data. When we have a data file in a text format for example then we first upload the data into **Data View** section and then in **Variable View** we give characteristics to variables.

When we do any analysis in SPSS (including graphs, tables, etc.) results will appear in the third window which is called 'Output' window. To return to the **Data View** section just close or

minimize the 'Output' window.

To upload the data set, select  $\mathbf{File} > \mathbf{Open} > \mathbf{Data}$ 

| <u>F</u> ile | <u>E</u> dit   | View            | Data | Transform | Analyze | Di | ect <u>M</u> arketing |
|--------------|----------------|-----------------|------|-----------|---------|----|-----------------------|
| N            | ew             |                 |      |           |         | ۶. | Ł                     |
| 0            | pen            |                 |      |           |         | ۴. | 🔁 Data                |
| 0            | pen Da         | ta <u>b</u> ase |      |           |         | ۲. | Syntax                |
| 🕕 Re         | ea <u>d</u> Te | t Data          |      |           |         |    | Output                |
| R            | ad Co          | gnos Dat        | ta   |           |         |    | Script                |
|              |                |                 |      |           |         |    |                       |

Once 'Open Data' window appears find the file that you want to upload. Make sure that in the 'Files of type:' section, 'All Files' is selected so that we can see all files

| File name:     | SkeletonDataComplete.txt      | Open   |
|----------------|-------------------------------|--------|
| Files of type: | All Files (*.*)               | Paste  |
| Encoding:      | *                             | Cancel |
|                |                               | Help   |
|                | Retrieve File From Repository |        |

Once the data file is selected, click on the 'Open' button.

Now we give detailed instructions for 'Skeleton' data set, other data sets will be similar.

#### 'The Skeleton' Data Set

Once you select 'Skeleton' data set in the 'Open Data' window and click 'Open', SPSS opens 'Text Import Wizard' window. Here for 'Does your text file match a predefined format?' question, 'No' should be selected (by default).

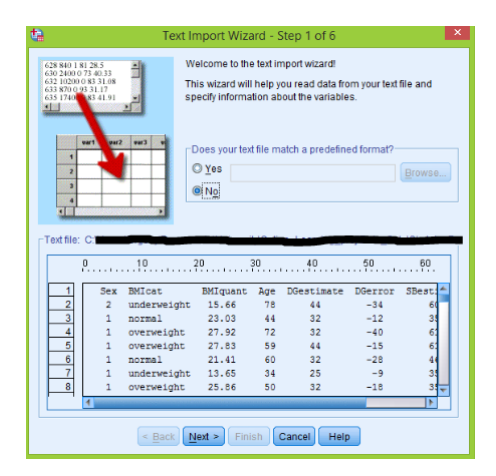

Click **Next** and second window opens. For the 'How are your variable arranged?' question select 'Fixed width' since the data file is in text format (if it is in CSV format, select 'Delimited'). If we have variable names in the text data file (headers) then select 'Yes' for the second question, otherwise select 'No'. In the 'Skeleton' file we have headers so we put 'Yes', then click **Next** button.

| How are you                   | ur variables arr                             | anged?                           |                              |                      |                      |                          |                   |
|-------------------------------|----------------------------------------------|----------------------------------|------------------------------|----------------------|----------------------|--------------------------|-------------------|
| O Delimite                    | d - Variabi                                  | les are deli                     | mited by a                   | a specific           | character (          | i.e., comma, ta          | ib).              |
| Eixed wide                    | tth - Variab                                 | les are aligi                    | ned in fixe                  | ed width o           | columns.             |                          |                   |
| Are variable<br>Yes           | names include                                | ed at the top                    | o of your f                  | ile?                 |                      |                          |                   |
| © N <u>o</u><br>Text file: C∣ |                                              |                                  |                              | 30                   | 40                   | 50                       | 60                |
| Text file: C;                 | 10<br>2 underw                               |                                  | 5.66                         | 30                   | 40                   | -34                      | 6D                |
| Text file: C;                 |                                              | eight 1                          |                              |                      | (5)                  |                          |                   |
| Text file: C                  | 2 underw                                     | eight 1<br>2                     | 5.66                         | 78                   | 44                   | -34                      | 60 📤              |
| -Text file: C;<br>0           | 2 underw<br>1 normal                         | eight 1<br>2<br>ight 2           | 5.66                         | 78<br>44             | 44<br>32             | -34<br>-12               | 60 <b>4</b><br>35 |
| Text file: C1                 | 2 underw<br>1 normal<br>1 overwe             | eight 1<br>2<br>ight 2<br>ight 2 | 5.66<br>3.03<br>7.92         | 78<br>44<br>72       | 44<br>32<br>32       | -34<br>-12<br>-40        | 60<br>35<br>61    |
| Text file: C;<br>0            | 2 underw<br>1 normal<br>1 overwe<br>1 overwe | eight 1<br>2<br>ight 2<br>ight 2 | 5.66<br>3.03<br>7.92<br>7.83 | 78<br>44<br>72<br>59 | 44<br>32<br>32<br>44 | -34<br>-12<br>-40<br>-15 | 60<br>35<br>61    |

In the third window we do not change anything, just click **Next** 

| tà                                   | Text Import               | Wizard - I   | Fixed Wi | idth Step 3 | of 6 | >        |
|--------------------------------------|---------------------------|--------------|----------|-------------|------|----------|
| The first ca                         | se of data begins on wh   | ich line num | iber?    | 2           |      |          |
| How many                             | ines represent a case?    | 1            |          |             |      |          |
| -How man                             | cases do you want to i    | mport?       |          |             |      |          |
| () All o                             | the cases                 |              |          |             |      |          |
| O The                                |                           | 1            |          |             |      |          |
| _                                    |                           | cases.       |          |             |      |          |
| © A ⊵e                               | rcentage of the cases:    | 10 🌲         | %        |             |      |          |
| Data and                             |                           |              |          |             |      |          |
| Data previ                           | ew                        |              |          |             |      |          |
| 0                                    | 10                        | 20           | 30       | 40          | 50   | 60       |
|                                      |                           |              |          |             |      |          |
| 1                                    | 2 underweight             | 15.66        | 78       | 44          | -34  | 60       |
| 2                                    | 1 normal                  | 23.03        | 44<br>72 | 32<br>32    | -12  | 35       |
|                                      | 1 overweight              |              | 59       | 32          | -40  | 61       |
| 4                                    | 1 overweight<br>1 normal  | 27.83        | 59       | 44          | -15  | 61       |
|                                      |                           |              | 34       | 25          | -28  | 46       |
|                                      |                           | 13.65 25.86  | 50       | 25          | -18  | 35<br>35 |
|                                      |                           |              | 73       | 50          | -10  |          |
| 2<br>3<br>4<br>5<br>6<br>7<br>8<br>9 | 1 underweight<br>1 normal |              |          | 39          | -23  | 61       |
| 10                                   |                           | 22.44        | 70       |             | -31  | 46       |
|                                      |                           | 19.88        | 60       | 44          | -16  | 46       |
| 11                                   | 1 normal                  | 23.24        | 58       | 32          | -26  | 35 👻     |
| 1                                    |                           |              |          |             |      | 4        |
|                                      | < Back                    | vext > Fi    | nish C:  | ancel He    | in   |          |
|                                      | C Back (                  | VEAL +       |          | пе          | ip . |          |

In this window we move break lines (by clicking on them and moving to appropriate positions) in order to specify where each variable begins.

We suggest to move them to the following positions 0, 7, 20, 29, 34, 46, 56, 67. Of course other break positions are possible, we just need to separate columns. Click **Next** 

| ta Text Imp                                                  | ort Wizard         | - Fixed V            | Vidth Step   | 4 of 6       | ×             |
|--------------------------------------------------------------|--------------------|----------------------|--------------|--------------|---------------|
| Specify where each variabl<br>To INSERT a variable break     | -                  |                      |              |              | ta area       |
| Alternatively, move to the po<br>then press the Insert Break | sition using th    |                      |              |              |               |
| To MOVE a variable break I                                   | ine, drag it to th | ne new po            | sition.      |              |               |
| To DELETE a variable brea<br>the Delete Break button.        | k line, select it  | or type its          | position. Th | en press the | Delete key or |
| <u>Buler:</u> ∮                                              | ‡0                 | 30                   |              | 50           |               |
| 1 2 underweig                                                |                    | 78                   | 44           | -34          | 60 🕋          |
| 2 1 normal                                                   | 23.03              | 4.4                  | 32           | -12          | 35            |
| 3 1 overweight                                               |                    | 72                   | 32           | -40          | 61            |
| 4 1 overweigh<br>5 1 normal                                  | 27.83              | 59<br>60             | 44<br>32     | -15          | 61<br>46      |
| 6 1 underweig                                                |                    | 34                   | 25           | -9           | 35            |
| 7 1 overweigh                                                |                    | 50                   | 32           | -18          | 35            |
|                                                              |                    |                      |              |              |               |
| Column Number: 67                                            | · Ir               | n <u>s</u> ert Breal | k Dele       | te Break     |               |
| Current <u>V</u> ariable Width:                              | 11                 |                      |              |              |               |
| < Back                                                       | Next >             | Finish               | Cancel H     | elp          |               |

In steps 5 and 6 there is nothing to do, just click **Next** and **Finish** respectively:

| Data f<br>If a co<br>to strii<br>The le<br>value | length (number of<br>e present in the fir<br>be truncated. | ined from the<br>nultiple data f<br>f characters) | values pres<br>ypes in the fli<br>for string vari<br>Is. If subsequ | ent in the first 2<br>rst 200 records<br>ables is detern | , the variable<br>nined by the le | ongest | 2 63         | yar2         yar3         y           28         840         1         1           38         2480         0         1           32         18240         0         1           33         870         0         1 | Would<br>O <u>Y</u> es<br>ONO                                           | you like to s                                 | ave this file formation of the syntax?               | at for future (                                         |                                                |
|--------------------------------------------------|------------------------------------------------------------|---------------------------------------------------|---------------------------------------------------------------------|----------------------------------------------------------|-----------------------------------|--------|--------------|----------------------------------------------------------------------------------------------------|-------------------------------------------------------------------------|-----------------------------------------------|------------------------------------------------------|---------------------------------------------------------|------------------------------------------------|
| ex                                               |                                                            |                                                   | Sex                                                                 |                                                          |                                   |        |              |                                                                                                    | @ <u>N</u> o                                                            |                                               |                                                      |                                                         |                                                |
| ata format                                       | at                                                         |                                                   |                                                                     |                                                          |                                   |        |              |                                                                                                    |                                                                         |                                               |                                                      |                                                         |                                                |
| ata format<br>Numeric                            | at                                                         | *                                                 |                                                                     |                                                          |                                   |        | r Data previ | iew                                                                                                    | Press th                                                                | ie Finish bu                                  | tton to complete t                                   | he text impo                                            | ort wizard.                                    |
|                                                  | at                                                         | ×                                                 |                                                                     |                                                          |                                   |        | Data previ   | BMIcat                                                                                                    | Press th<br>BMIquant                                                    | Age                                           | tton to complete t                                   |                                                         | sBes                                           |
|                                                  | at                                                         | *                                                 |                                                                     |                                                          |                                   |        |              |                                                                                                    |                                                                         |                                               |                                                      |                                                         | SBes                                           |
|                                                  | at                                                         |                                                   |                                                                     |                                                          |                                   |        |              | BMIcat                                                                                                    | BMIquant                                                                | Age                                           | DGestimate                                           | DGerror                                                 | SBes                                           |
|                                                  | at                                                         |                                                   |                                                                     |                                                          |                                   |        |              | BMIcat<br>underweig                                                                                                    | BMIquant<br>15.66                                                       | Age<br>78                                     | DGestimate                                           | DGerror<br>-34                                          | SBes<br>60                                     |
| lumeric                                          |                                                            |                                                   |                                                                     |                                                          |                                   |        |              | BMIcat<br>underweig<br>normal                                                                                                    | BMIquant<br>15.66<br>23.03                                              | Age<br>78<br>44                               | DGestimate<br>44<br>32                               | DGerror<br>-34<br>-12                                   | SBes<br>60<br>35                               |
|                                                  |                                                            | ×                                                 |                                                                     |                                                          |                                   |        |              | BMIcat<br>underweig<br>normal<br>overweight                                                                                                    | BMIquant<br>15.66<br>23.03<br>27.92                                     | Age<br>78<br>44<br>72                         | DGestimate<br>44<br>32<br>32                         | DGerror<br>-34<br>-12<br>-40                            | SBes<br>60<br>35<br>61                         |
| lumeric                                          | ew                                                         | innet                                             | Âre                                                                 | DGestimate                                               | DCerror                           | SBac   |              | BMIcat<br>underweig<br>normal<br>overweight<br>overweight                                                                                                    | BMIquant<br>15.66<br>23.03<br>27.92<br>27.83                            | Age<br>78<br>44<br>72<br>59                   | DGestimate<br>44<br>32<br>32<br>44                   | DGerror<br>-34<br>-12<br>-40<br>-15                     | SBes<br>60<br>35<br>61<br>61                   |
| lumeric<br>ata previe<br>Sex                     | ew                                                         | BMIquant                                          | Age<br>78                                                           | DGestimate                                               |                                   | SBes   |              | BMIcat<br>underweig<br>normal<br>overweight<br>overweight<br>normal                                                                                                    | BMIquant<br>15.66<br>23.03<br>27.92<br>27.83<br>21.41                   | Age<br>78<br>44<br>72<br>59<br>60             | DGestimate<br>44<br>32<br>32<br>44<br>32             | DGerror<br>-34<br>-12<br>-40<br>-15<br>-28<br>-9<br>-18 | SBes<br>60<br>35<br>61<br>61<br>46             |
| lumeric                                          | ew<br>BMIcat<br>underweig                                  | BMIquant<br>15.66                                 | 78                                                                  | 44                                                       | -34                               | 60 📥   |              | BMIcat<br>underweig<br>normal<br>overweight<br>normal<br>underweig                                                                                                    | BMIquant<br>15.66<br>23.03<br>27.92<br>27.83<br>21.41<br>13.65          | Age<br>78<br>44<br>72<br>59<br>60<br>34       | DGestimate<br>44<br>32<br>32<br>44<br>32<br>25       | DGerror<br>-34<br>-12<br>-40<br>-15<br>-28<br>-9        | SBes<br>60<br>35<br>61<br>61<br>46<br>35       |
| lumeric<br>ata previe<br>Sex                     | ew                                                         | BMIquant                                          |                                                                     |                                                          |                                   |        |              | BMIcat<br>underweig<br>normal<br>overweight<br>normal<br>underweig<br>overweight                                                                                                    | BMIquant<br>15.66<br>23.03<br>27.92<br>27.83<br>21.41<br>13.65<br>25.86 | Age<br>78<br>44<br>72<br>59<br>60<br>34<br>50 | DGestimate<br>44<br>32<br>32<br>44<br>32<br>25<br>32 | DGerror<br>-34<br>-12<br>-40<br>-15<br>-28<br>-9<br>-18 | SBes<br>60<br>35<br>61<br>61<br>46<br>35<br>35 |

The uploading process is finished and the first 5 observations in the **Data View** section are shown below:

| ta 🛛                      |      |              |                              |                           | Sk                  | eletonDataCon          | nplete.sav [DataS             | et1] - IBM SPSS S | tatistics Data E |
|---------------------------|------|--------------|------------------------------|---------------------------|---------------------|------------------------|-------------------------------|-------------------|------------------|
| <u>F</u> ile <u>E</u> dit | View | <u>D</u> ata | <u>T</u> ransform <u>A</u> n | alyze Direct <u>M</u> ark | eting <u>G</u> raph | s <u>U</u> tilities Ad | d- <u>o</u> ns <u>W</u> indow | <u>H</u> elp      |                  |
| ( <b>a</b> )              |      |              | <b>i</b> n a                 | - 🖹 🕌                     |                     | H 👪 🛛                  | 🖬 🔚 🖧                         | . 🛄 🔒 🤇           | ) <b>•</b> 4     |
| 5:                        |      |              |                              |                           |                     |                        |                               |                   |                  |
|                           | Sex  | c            | BMIcat                       | BMIquant                  | Age                 | DGestimate             | DGerror                       | SBestimate        | SBerror          |
| 1                         |      | 2            | underweight                  | 15.66                     | 78                  |                        | 44 -3                         | 4 60              | -18              |
| 2                         |      | 1            | normal                       | 23.03                     | 44                  |                        | 32 -1                         | 2 35              | -9               |
| 3                         |      | 1            | overweight                   | 27.92                     | 72                  |                        | 32 -4                         | 0 61              | -11              |
| 4                         |      | 1            | overweight                   | 27.83                     | 59                  |                        | 44 -1                         | 5 61              | 2                |
| 5                         |      | 1            | normal                       | 21.41                     | 60                  |                        | 32 -2                         | 8 46              | -14              |

Now we go to the **Variable View** section to indicate characteristics of our variables. First note that 'Sex' variable is categorical and is represented by 1 and 2 corresponding to 'Male' and 'Female' respectively. To indicate that 1 is 'Male' and 2 is 'Female' click on the right side of the 'Values' cell of 'Sex' variable:

| <u>File E</u> dit | <u>V</u> iew <u>D</u> ata | Transform | <u>A</u> nalyze [ | Direct <u>M</u> arketin | g <u>G</u> raphs <u>U</u> t | lilities Add- <u>o</u> n | s <u>W</u> indow | <u>H</u> elp |         |                |         |
|-------------------|---------------------------|-----------|-------------------|-------------------------|-----------------------------|--------------------------|------------------|--------------|---------|----------------|---------|
| 2                 | 🖨 🔟                       |           | ¥ 🏼               | <b>*</b> =              |                             |                          | - 4              |              | M 🕢 🎙   | AB6            |         |
|                   | Name                      | Туре      | Width             | Decimals                | Label                       | Values                   | Missing          | Columns      | Align   | Measure        | Role    |
| 1                 | Sex                       | Numeric   | 7                 | 0                       |                             | None                     | None             | 8            | 酒 Right | 🚓 Nominal      | S Input |
| 2                 | BMIcat                    | String    | 13                | 0                       |                             | None                     | None             | 13           | 📰 Left  | \delta Nominal | 🔪 Input |
| 3                 | BMIquant                  | Numeric   | 9                 | 2                       |                             | None                     | None             | 9            | 🔳 Right | 🛷 Scale        | 🔪 Input |
| 4                 | Age                       | Numeric   | 5                 | 0                       |                             | None                     | None             | 8            | 置 Right | 🔗 Scale        | S Input |

'Value Labels' window appears, in the 'Value' section enter 1 and in the 'Label' section type 'Male':

| <b>ta</b>                                  | Value Labels   | ×        |
|--------------------------------------------|----------------|----------|
| -Value La<br>Val <u>u</u> e: 1<br>Label: N |                | Spelling |
| Cha                                        | ad nge         |          |
|                                            | OK Cancel Help |          |

Click Add, then in the 'Value' section put 2 and in the 'Label' section type 'Female':

| <b>6</b>                                                      | Value Labels   | ×        |
|---------------------------------------------------------------|----------------|----------|
| Value Labels<br>Value: 2<br>Label: Female<br>Change<br>Remove | Male"          | Spelling |
|                                                               | OK Cancel Help |          |

Click Add again and OK. Now in the outputs instead of 1 and 2 we would see 'Male' and 'Female'. Finally we add some labels and give 'Measures' to our variables, 'Sex' and 'BMIcat' are categorical

| <u>F</u> ile <u>E</u> dit | <u>V</u> iew <u>D</u> ata | Transform | <u>A</u> nalyze D | Direct <u>M</u> arketi | ng <u>G</u> raphs <u>U</u> tilities A | dd- <u>o</u> ns <u>W</u> ind | ow <u>H</u> elp |         |           |           |         |  |
|---------------------------|---------------------------|-----------|-------------------|------------------------|---------------------------------------|------------------------------|-----------------|---------|-----------|-----------|---------|--|
| 😑 H                       |                           |           |                   |                        |                                       |                              |                 |         |           |           |         |  |
|                           | Name                      | Туре      | Width             | Decimals               | Label                                 | Values                       | Missing         | Columns | Align     | Measure   | Role    |  |
| 1                         | Sex                       | Numeric   | 7                 | 0                      |                                       | {1, Male}                    | None            | 8       | 酒 Right   | 🚓 Nominal | 💊 Input |  |
| 2                         | BMIcat                    | String    | 13                | 0                      | The body mass ind. cat.               | None                         | None            | 13      | ≣≣ Left   | 🚓 Nominal | 🔪 Input |  |
| 3                         | BMIquant                  | Numeric   | 9                 | 2                      | The body mass ind. quant.             | None                         | None            | 9       | 🔳 Right   | 🛷 Scale   | 💊 Input |  |
| 4                         | Age                       | Numeric   | 5                 | 0                      | Actual Age                            | None                         | None            | 8       | ) I Right | 🛷 Scale   | 💊 Input |  |
| 5                         | DGestimate                | Numeric   | 12                | 0                      | Est. Age using D                      | None                         | None            | 12      | 遭 Right   | 🛷 Scale   | 💊 Input |  |
| 6                         | DGerror                   | Numeric   | 10                | 0                      | Est Act. using D (years)              | None                         | None            | 10      | Right     | 🛷 Scale   | 🔪 Input |  |
| 7                         | SBestimate                | Numeric   | 11                | 0                      | Est. Age using SB                     | None                         | None            | 11      | 🔳 Right   | 🔗 Scale   | 💊 Input |  |
| 8                         | SBerror                   | Numeric   | 9                 | 0                      | Est Act. using SB (years)             | None                         | None            | 9       | )置 Right  | 🔗 Scale   | 💊 Input |  |

and we select 'Nominal' measure, all the other variables have 'Scale' measures.

All the work is done and we suggest to save this data set before analyses (File > Save as and save in 'sav' format).

Now we briefly give some useful details for other data sets.

## 'The Anscombe' data set

In the 2nd step of 'Text Import Wizard' select 'Delimited' and 'Yes' for the first and second questions respectively.

| ta 🛛                           | Text Import Wizard - Step 2 of 6                                                                                                    | × |
|--------------------------------|----------------------------------------------------------------------------------------------------|---|
| How are your val               | iables arranged?<br>- Variables are delimited by a specific character (i.e., comma, tab).<br>- Variables are aligned in fixed width columns. |   |
| Are variable nam<br>(Yes<br>No | es included at the top of your file?                                                                                                    |   |

In the 4th step select 'Space' as delimiters.

| Comm<br>Othe <u>r</u> :                        | a 🗾                                                                | Semicolon                                            |                                                               | <ul> <li>None</li> <li>Singl</li> <li>Doub</li> <li>Other</li> </ul> | le quote                                                     |   |
|------------------------------------------------|--------------------------------------------------------------------|------------------------------------------------------|---------------------------------------------------------------|----------------------------------------------------------------------|--------------------------------------------------------------|---|
|                                                |                                                                    |                                                      |                                                               |                                                                      |                                                              |   |
| ata previ                                      | ew y1                                                              | y2                                                   | y3                                                            | x2                                                                   | ¥4                                                           | _ |
| -                                              |                                                                    | y2<br>9.14                                           | y3<br>7.46                                                    | x2<br>8                                                              | y4<br>6.58                                                   | 4 |
| x1<br>10                                       | y1                                                                 |                                                      |                                                               |                                                                      |                                                              | 4 |
| x1                                             | y1<br>8.04                                                         | 9.14                                                 | 7.46                                                          | 8                                                                    | 6.58                                                         |   |
| x1<br>10<br>8                                  | y1<br>8.04<br>6.95                                                 | 9.14<br>8.14                                         | 7.46                                                          | 8                                                                    | 6.58<br>5.76                                                 |   |
| x1<br>10<br>8<br>13                            | y1<br>8.04<br>6.95<br>7.58                                         | 9.14<br>8.14<br>8.74                                 | 7.46<br>6.77<br>12.74                                         | 8<br>8<br>8                                                          | 6.58<br>5.76<br>7.71                                         |   |
| x1<br>10<br>8<br>13<br>9<br>11                 | y1<br>8.04<br>6.95<br>7.58<br>8.81                                 | 9.14<br>8.14<br>8.74<br>8.77                         | 7.46<br>6.77<br>12.74<br>7.11                                 | 8<br>8<br>8                                                          | 6.58<br>5.76<br>7.71<br>8.84                                 |   |
| x1<br>10<br>8<br>13<br>9<br>11<br>14           | y1<br>8.04<br>6.95<br>7.58<br>8.81<br>8.33                         | 9.14<br>8.14<br>8.74<br>8.77<br>9.26                 | 7.46<br>6.77<br>12.74<br>7.11<br>7.81                         | 8<br>8<br>8<br>8                                                     | 6.58<br>5.76<br>7.71<br>8.84<br>8.47                         |   |
| x1<br>10<br>8<br>13<br>9<br>11<br>14<br>6      | y1<br>8.04<br>6.95<br>7.58<br>8.81<br>8.33<br>9.96                 | 9.14<br>8.14<br>8.74<br>8.77<br>9.26<br>8.10         | 7.46<br>6.77<br>12.74<br>7.11<br>7.81<br>8.84                 | 8<br>8<br>8<br>8<br>8                                                | 6.58<br>5.76<br>7.71<br>8.84<br>8.47<br>7.04                 |   |
| x1<br>10<br>8<br>13<br>9                       | y1<br>8.04<br>6.95<br>7.58<br>8.81<br>8.33<br>9.96<br>7.24         | 9.14<br>8.14<br>8.74<br>8.77<br>9.26<br>8.10<br>6.13 | 7.46<br>6.77<br>12.74<br>7.11<br>7.81<br>8.84<br>6.08         | 8<br>8<br>8<br>8<br>8<br>8<br>8                                      | 6.58<br>5.76<br>7.71<br>8.84<br>8.47<br>7.04<br>5.25         |   |
| x1<br>10<br>8<br>13<br>9<br>11<br>14<br>6<br>4 | y1<br>8.04<br>6.95<br>7.58<br>8.81<br>8.33<br>9.96<br>7.24<br>4.26 | 9.14<br>8.14<br>8.74<br>9.26<br>8.10<br>6.13<br>3.10 | 7.46<br>6.77<br>12.74<br>7.11<br>7.81<br>8.84<br>6.08<br>5.39 | 8<br>8<br>8<br>8<br>8<br>8<br>8<br>8<br>8                            | 6.58<br>5.76<br>7.71<br>8.84<br>8.47<br>7.04<br>5.25<br>5.56 |   |

The Variable View section looks like that:

| <u>F</u> ile <u>E</u> dit | <u>V</u> iew <u>D</u> ata | Transform | <u>A</u> nalyze E | Direct <u>M</u> arketin | ig <u>G</u> raphs <u>U</u> t | ilities Add- <u>o</u> n | s <u>W</u> indow | Help    |         |         |         |
|---------------------------|---------------------------|-----------|-------------------|-------------------------|------------------------------|-------------------------|------------------|---------|---------|---------|---------|
| 😑 H                       |                           | 5         | • 📓               | <b>k</b> =              | E H                          |                         | - 4              |         | H 🕢 🌑   | ABG     |         |
|                           | Name                      | Туре      | Width             | Decimals                | Label                        | Values                  | Missing          | Columns | Align   | Measure | Role    |
| 1                         | x1                        | Numeric   | 2                 | 0                       |                              | None                    | None             | 8       | 🗃 Right | 🛷 Scale | 🔪 Input |
| 2                         | y1                        | Numeric   | 5                 | 2                       |                              | None                    | None             | 8       | 🗃 Right | 🛷 Scale | 🔪 Input |
| 3                         | y2                        | Numeric   | 4                 | 2                       |                              | None                    | None             | 8       | 🗃 Right | 🛷 Scale | 🔪 Input |
| 4                         | уз                        | Numeric   | 5                 | 2                       |                              | None                    | None             | 8       | 🔳 Right | 🛷 Scale | 🔪 Input |
| 5                         | x2                        | Numeric   | 2                 | 0                       |                              | None                    | None             | 8       | 🗃 Right | 🛷 Scale | 🔪 Input |
| 6                         | y4                        | Numeric   | 5                 | 2                       |                              | None                    | None             | 8       | 🔳 Right | 🛷 Scale | 🔪 Input |

## 'The Body Temperature' data set

In the 2nd step of 'Text Import Wizard' select 'No' for the second question.

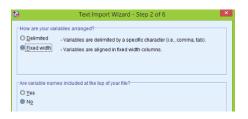

In the 4th step there is only 1 break at position 0. In the **Variable View** section we enter Labels and Measures:

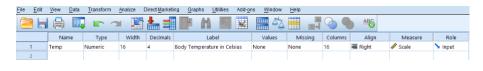

#### 'CFC-11 concentration' data set

In the 2nd step of 'Text Import Wizard' select 'Yes' for the second question. In the 4th step we put break positions at 0,10,28,37,48.

The first 5 observations are shown below:

| File  | Edit | View | Data 1      | Transform | <u>A</u> n | alyze Direct <u>M</u> a | arketing ( |
|-------|------|------|-------------|-----------|------------|-------------------------|------------|
|       |      |      | <b>II</b> , | 5 3       |            | <b>i</b>                | =          |
| 323 : | year |      |             |           |            |                         |            |
|       |      | )    | rear        | month     |            | time                    | cfc11      |
|       | 1    |      | 1977        |           | 1          | 1977.00                 | 139.90     |
|       | 2    |      | 1977        |           | 2          | 1977.08                 | 139.50     |
|       | 3    |      | 1977        |           | 3          | 1977.17                 | 139.00     |
|       | 4    |      | 1977        |           | 4          | 1977.25                 | 134.10     |
|       | 5    |      | 1977        |           | 5          | 1977.33                 | 135.00     |

In the **Variable View** section, SPSS gave 'String' type to 'cfc11' variable which we need to change to numeric. Click on the right side of the 'Type' cell in 'cfc11' variable:

| File | Edit | <u>V</u> iew <u>D</u> ata | Transform | <u>A</u> nalyze E | Direct Marketin | g <u>G</u> raphs | Utilities Add-on | s <u>W</u> indow | <u>H</u> elp |         |                |         |
|------|------|---------------------------|-----------|-------------------|-----------------|------------------|------------------|------------------|--------------|---------|----------------|---------|
| 6    | • 🗄  |                           | 5 3       | - 📓               | <b>!</b>        | r H              |                  | <u>-</u>         |              | - 0     | ABG            |         |
|      |      | Name                      | Туре      | Width             | Decimals        | Label            | Values           | Missing          | Columns      | Align   | Measure        | Role    |
|      | 1    | year                      | Numeric   | 28                | 0               |                  | None             | None             | 12           | 🚟 Right | 🛷 Scale        | 🔪 Input |
|      | 2    | month                     | Numeric   | 9                 | 0               |                  | None             | None             | 9            | 雇 Right | \delta Nominal | 🔪 input |
|      | 3    | time                      | Numeric   | 11                | 2               |                  | None             | None             | 11           | 🚟 Right | 🛷 Scale        | 🔪 Input |
|      | 4    | cfc11                     | String    | 8                 | 0               |                  | None             | None             | 8            | 📑 Left  | \delta Nominal | ゝ Input |

In the 'Variable Type' window select 'Numeric' and enter 8 and 2 in 'Width' and 'Decimal Places' respectively, click **OK**:

| tariabl Variabl                                                                                                    | е Туре 🛛 🗙                            |
|----------------------------------------------------------------------------------------------------|---------------------------------------|
| <u>Numeric</u> <u>Comma</u> <u>Dot</u> <u>O</u> t <u>O</u> t | <u>W</u> idth: 8<br>Decimal Places: 2 |
| String     Restricted Numeric (integer with leadin     The Numeric type honors the digit gr     Numeric never uses digit grouping.     OK Car                                                                                                    |                                       |

Finally we enter some labels and measures

| <u>File</u> Edit | <u>V</u> iew <u>D</u> ata | Transform | <u>A</u> nalyze [ | Direct <u>M</u> arketi | ng <u>G</u> raphs | Utilities Add-ons          | <u>N</u> indow <u>H</u> elp |         |         |         |                |         |
|------------------|---------------------------|-----------|-------------------|------------------------|-------------------|----------------------------|-----------------------------|---------|---------|---------|----------------|---------|
| 😂 H              |                           | 5 3       |                   | <b>*</b> =             | TF H              |                            |                             | A<br>A  | •       | €       |                |         |
|                  | Name                      | Туре      | Width             | Decimals               |                   | Label                      | Values                      | Missing | Columns | Align   | Measure        | Role    |
| 1                | year                      | Numeric   | 28                | 0                      | Year              |                            | None                        | None    | 12      | 🚟 Right | 🛷 Scale        | 🔪 Input |
| 2                | month                     | Numeric   | 9                 | 0                      | Month             |                            | None                        | None    | 9       | 🗃 Right | \delta Nominal | 🔪 Input |
| 3                | time                      | Numeric   | 11                | 2                      | Time              |                            | None                        | None    | 11      | 🗃 Right | I Scale        | 🔪 Input |
| 4                | cfc11                     | Numeric   | 8                 | 2                      | CFC-11 concer     | tration (parts per trillio | ) None                      | None    | 8       | 🗃 Right | 🛷 Scale 🛛 🔻    | 🔪 Input |
| 5                |                           |           |                   |                        |                   |                            |                             |         |         |         | 🛷 Scale        |         |
| 6                |                           |           |                   |                        |                   |                            |                             |         |         |         | I Ordinal      |         |
| 7                |                           |           |                   |                        |                   |                            |                             |         |         |         | \delta Nominal |         |

# 'The Coffee Shop' data set

In the 2nd step of 'Text Import Wizard' select 'Yes' for the second question. In the 4th step there are 3 break lines at positions 0, 9, 16.

| ta 🛛                             | Text I      | mport Wizard - Fixed Width Step 4 of 6                                                                                                    | ×  |
|----------------------------------|-------------|----------------------------------------------------------------------------------------------------|----|
| Specify when                     | e each vari | able begins. The first column is column 0.                                                                                                    |    |
|                                  | move to the | reak line, click at the desired position in the ruler or data area.<br>position using the arrow keys or by typing the column number;<br>eak button. |    |
| To MOVE a v                      | ariable bre | ak line, drag it to the new position.                                                                                                    |    |
| To DELETE :<br>the Delete Br     |             | reak line, select it or type its position. Then press the Delete key                                                                                | or |
| <u>Buler:</u> þ                  |             | 20 30 40 50 60                                                                                                    |    |
| 1 850                            | 67          | bakery                                                                                                    | 4  |
|                                  | 64          | bakery                                                                                                    |    |
| 2 850<br>3 420                   | 59          | bakery                                                                                                    |    |
| 4 490                            | 75          | bakery                                                                                                    |    |
| 5 130                            | 17          | bakery                                                                                                    |    |
| 4 490<br>5 130<br>6 370<br>7 460 | 47          | bakery                                                                                                    |    |
| 7 460                            | 61          | bakery                                                                                                    | Ŧ  |
| 1                                |             | •                                                                                                    |    |
| <u>C</u> olumn Nu                | mber:       | 16 Ingert Break Delete Break                                                                                                    |    |
| Current Var                      | iable Width | c 7                                                                                                    |    |
|                                  |             |                                                                                                    |    |
|                                  | < E         | ack Next > Finish Cancel Help                                                                                                    |    |

The first 5 observations are displayed below:

| <u>F</u> ile <u>E</u> dit | View  | <u>D</u> ata | Transform | <u>A</u> nalyze | Dire |
|---------------------------|-------|--------------|-----------|-----------------|------|
|                           |       | 10.          |           |                 | 4    |
|                           |       | i            | 3         |                 |      |
|                           | calor | ies          | carb      | type            |      |
| 1                         |       | 350          |           | bakery          |      |
| 2                         |       | 350          | 64        | bakery          |      |
| 3                         |       | 420          | 59        | bakery          |      |
| 4                         |       | 490          | 75        | bakery          |      |
| 5                         |       | 130          | 17        | bakery          |      |

In the Variable View section we enter Labels and Measures:

| <u>F</u> ile <u>E</u> dit | <u>V</u> iew <u>D</u> ata | Transform  | <u>A</u> nalyze D | Direct <u>M</u> arketii | ng <u>G</u> raphs <u>U</u> t | ilities Add- <u>o</u> n: | s <u>W</u> indow | <u>H</u> elp |         |           |         |
|---------------------------|---------------------------|------------|-------------------|-------------------------|------------------------------|--------------------------|------------------|--------------|---------|-----------|---------|
| 😑 H                       |                           | <b>E</b> 7 | - 📓               | <b>!</b>                | РА                           |                          |                  |              | - Co    | ABS       |         |
|                           | Name                      | Type       | Width             | Decimals                | Label                        | Values                   | Missing          | Columns      | Align   | Measure   | Role    |
| 1                         | calories                  | Numeric    | 9                 | 0                       | Calories                     | None                     | None             | 9            | 🚟 Right | 🛷 Scale   | 🔪 Input |
| 2                         | carb                      | Numeric    | 7                 | 0                       | Carbohydrates (g)            | None                     | None             | 8            | 🗃 Right | 🛷 Scale   | 🔪 Input |
| 3                         | type                      | String     | 12                | 0                       | Туре                         | None                     | None             | 12           | 🗮 Left  | 💑 Nominal | 🔪 Input |

## 'The Crawling' data set

In the 2nd step of 'Text Import Wizard' select 'Yes' for the second question. In the 4th step we put break positions at 0, 12, 29. The data set looks like that:

The data set looks like that:

| <u>F</u> ile | Edit   | View   | <u>D</u> ata | Transform | Analyze     | Direct M | arketing  | G  |
|--------------|--------|--------|--------------|-----------|-------------|----------|-----------|----|
| 6            |        |        |              | <b>F</b>  | <b>1</b>    |          |           | Ч  |
| 13 : bi      | rth_mo | nth    |              |           |             |          |           |    |
|              |        | birth  | n_month      | avg_c     | rawling_age | ter      | mperature | e  |
| 1            | 1      | Januar | 1            |           | 29          | .84      |           | 66 |
| 2            | 2      | Februa | ry           |           | 30          | .52      |           | 73 |
| 3            | 3      | March  |              |           | 29          | .70      |           | 72 |
| 4            | 1      | April  |              |           | 31.         | .84      |           | 63 |
| 5            | 5      | May    |              |           | 28          | .58      |           | 52 |
| 6            | 5      | June   |              |           | 31.         | .44      |           | 39 |
| 7            | 7      | July   |              |           | 33.         | .64      |           | 33 |
| 8            | 3      | August |              |           | 32          | .82      |           | 30 |
| ç            | )      | Septen | nber         |           | 33.         | .83      |           | 33 |
| 1            | 0      | Octobe | er           |           | 33.         | .35      |           | 37 |
| 1            | 1      | Novem  | iber         |           | 33.         | .38      |           | 48 |
| 1            | 2      | Decem  | ber          |           | 32          | .32      |           | 57 |

Then we give labels and measures:

| <u>F</u> ile <u>E</u> d | t <u>V</u> iew <u>D</u> ata | Transform | <u>A</u> nalyze ( | Direct <u>M</u> arketi | ng <u>G</u> raphs <u>U</u> tilities | Add-ons | Window Help | )       |         |                |         |
|-------------------------|-----------------------------|-----------|-------------------|------------------------|-------------------------------------|---------|-------------|---------|---------|----------------|---------|
| 😑 l                     |                             |           |                   |                        |                                     |         |             |         |         |                |         |
|                         | Name                        | Type      | Width             | Decimals               | Label                               | Values  | Missing     | Columns | Align   | Measure        | Role    |
| 1                       | birth_month                 | String    | 12                | 0                      | Month                               | None    | None        | 12      | 📰 Left  | \delta Nominal | 🔪 Input |
| 2                       | avg_crawling                | Numeric   | 17                | 2                      | Average Crawling Age                | None    | None        | 17      | 🔳 Right | 🛷 Scale        | 🔪 Input |
| 3                       | temperature                 | Numeric   | 2                 | 0                      | Temperature in Celsius              | None    | None        | 11      | 🗃 Right | 🛷 Scale        | 🔪 Input |

One problem still remains the temperature in the data set is in Fahrenheit but we need in Celsius. To make transformation go to **Transform** > **Compute Variable** 

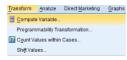

For the 'Target Variable' put 'temperature' and type the conversion equation into 'Numerical Expression':

| <b>5</b>                                                                                                    | Compute Variable                                                                                                    | × |
|----------------------------------------------------------------------------------------------------|----------------------------------------------------------------------------------------------------|---|
| Tryset Variable:<br>temperature<br>Type & Label.<br>Month (pint_month)<br>Average Crawing A<br>Temperature in Cel.<br>(cptional case select) | Numetic Expression:           Imperature 32)*56           Imperature 32)*56 |   |
|                                                                                                    |                                                                                                    |   |
|                                                                                                    | OK Paste Reset Cancel Help                                                                                                    |   |

Click  $\mathbf{OK},$  again click  $\mathbf{OK}$  for 'Change existing variable?' question.

## 'The Life Expectancy' data set

In the 2nd step of 'Text Import Wizard' select 'Yes' for the second question. In the 4th step we put break positions at 0, 30, 45, 55, 70.

| ta Text Import Wizard - F                                                                                                    | ixed Width Step | 4 of 6 | ×                  |  |  |  |  |  |  |  |
|----------------------------------------------------------------------------------------------------|-----------------|--------|--------------------|--|--|--|--|--|--|--|
| Specify where each variable begins. The firs                                                                                                    |                 |        |                    |  |  |  |  |  |  |  |
| To INSERT a variable break line, click at the desired position in the ruler or data area.<br>Alternatively, move to the position using the arrow keys or by typing the column number,<br>then press the Insert Break button. |                 |        |                    |  |  |  |  |  |  |  |
| To MOVE a variable break line, drag it to the new position.                                                                                                    |                 |        |                    |  |  |  |  |  |  |  |
| To DELETE a variable break line, select it or type its position. Then press the Delete key or the Delete Break button.                                                                                                    |                 |        |                    |  |  |  |  |  |  |  |
| <u>Ruler:</u> [2                                                                                                    | 10              |        | .60                |  |  |  |  |  |  |  |
| 1 Afghanistan                                                                                                    | SAs             | 48.673 | NA 📥               |  |  |  |  |  |  |  |
| 2 Albania<br>3 Algeria                                                                                                    | EuCA            | 76.918 | NA                 |  |  |  |  |  |  |  |
| 3 Algeria                                                                                                    | MENA            |        | 6406.81            |  |  |  |  |  |  |  |
| 4 Angola<br>5 Argentina                                                                                                    | SSA<br>Amer     |        | 5519.18<br>5741.04 |  |  |  |  |  |  |  |
| 4 Angola<br>5 Argentina<br>6 Armenia                                                                                                    | EuCA            |        | 4748.92            |  |  |  |  |  |  |  |
| 7 Aruba                                                                                                    | Amer            | 75.246 | NA -               |  |  |  |  |  |  |  |
|                                                                                                    |                 |        |                    |  |  |  |  |  |  |  |
| Column Number: 0 Ingert Break Delete Break                                                                                                    |                 |        |                    |  |  |  |  |  |  |  |
| Current Variable Width: 0                                                                                                    |                 |        |                    |  |  |  |  |  |  |  |
| Sext > Fir                                                                                                    | ish Cancel H    | elp    |                    |  |  |  |  |  |  |  |

First 5 observations look like that:

| File    | Edit    | View    | Data  | Transform  | Analyze | Direct M | arketing | Graph | s <u>U</u> tiliti | es    | Add- <u>o</u> ns | Window       | Help |    |
|---------|---------|---------|-------|------------|---------|----------|----------|-------|-------------------|-------|------------------|--------------|------|----|
| (       |         |         | 1     | <b>E</b> 1 | 7 🖁     | 1        |          | ч     | AA 🚦              | 5     |                  | - 43<br>- 13 |      | 1  |
| 198 : 0 | Country |         |       |            |         |          |          |       |                   |       |                  |              |      |    |
|         |         |         |       | Country    |         |          | Regio    | n     | LifeE             | φ     |                  | GDP          | н    | IV |
| 1       | 1       | Afghan  | istan |            |         |          | SAs      |       | 4                 | 8.673 | NA               |              | NA   |    |
| 2       | 2       | Albania | a     |            |         |          | EuCA     |       | 7                 | 6.918 | NA               |              | NA   |    |
| 3       | 3       | Algeria |       |            |         |          | MENA     |       | 7                 | 3.131 | 6406.8           | 1662         | 0.10 | )  |
| 4       | 4       | Angola  |       |            |         |          | SSA      |       | 5                 | 1.093 | 5519.1           | 8318         | 2.00 | D  |
| 5       | 5       | Argent  | ina   |            |         |          | Amer     |       | 7                 | 5.901 | 15741.           | 04577        | 0.50 | )  |

SPSS gave 'String' type for 'GDP' and 'HIV' variables, but we clearly need them to be 'Numeric', so click on the right side of the 'Type' cell of 'GDP' variable:

| <u>F</u> ile | Edit | <u>V</u> iew <u>D</u> ata | Transform | <u>A</u> nalyze [ | Direct <u>M</u> arketii | ng <u>G</u> raphs <u>U</u> tilities | Add- <u>o</u> ns | Window Help | p       |         |                |         |
|--------------|------|---------------------------|-----------|-------------------|-------------------------|-------------------------------------|------------------|-------------|---------|---------|----------------|---------|
| 6            |      |                           | 5         | • 📓               | <b>*</b> =              |                                     |                  |             |         | 🌏 🌑 4   | **             |         |
|              |      | Name                      | Туре      | Width             | Decimals                | Label                               | Values           | Missing     | Columns | Align   | Measure        | Role    |
|              | 1    | Country                   | String    | 30                | 0                       |                                     | None             | None        | 30      | 📰 Left  | \delta Nominal | 🔪 Input |
|              | 2    | Region                    | String    | 15                | 0                       |                                     | None             | None        | 15      | 📑 Left  | 💑 Nominal      | 🔪 input |
|              | 3    | LifeExp                   | Numeric   | 10                | 3                       | Life Expectancy (years)             | None             | None        | 10      | 🚟 Right | 🛷 Scale        | 🔪 Input |
|              | 4    | GDP                       | String    | 15                | 0                       |                                     | None             | None        | 15      | 📑 Left  | 💑 Nominal      | 🔪 Input |
|              | 5    | HIV                       | String    | 7                 | 0                       |                                     | None             | None        | 7       | 📰 Left  | \delta Nominal | 🔪 Input |

Then in the 'Variable Type' select 'Numeric' and enter 15 and 5 for 'Width' and 'Decimal Places' respectively. Click  $\mathbf{OK}$ 

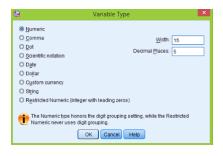

Similar procedure for 'HIV' variable but we enter 7 and 2 for 'Width' and 'Decimal Places'.

| Variable Type                                                                                                    | × |
|----------------------------------------------------------------------------------------------------|---|
| Bytumeric     Comma     Comma     Ded     Det     Det     Det     Det     Det     Det     Det     Det     Det     Det     Det     Cogtom     Currency     Stipn     Restricted Numeric (integer with leading zeros) | × |
| The Numeric type honors the digit grouping setting, while the Restricted<br>Numeric never uses digit grouping.                                                                                                    |   |
| Numeric never uses digit grouping.     OK Cancel Help                                                                                                    |   |
|                                                                                                    |   |

Finally we type some labels and select measures, 'Country' and 'Region' are categorical and so

have 'Nominal' measures while all other variables have 'Scale' measure.

| <u>F</u> ile <u>E</u> dit | <u>V</u> iew <u>D</u> ata | Transform | <u>A</u> nalyze D | irect <u>M</u> arketii | ng <u>G</u> raphs <u>U</u> tilities | Add- <u>o</u> ns | <u>W</u> indow <u>H</u> elp | )       |         |             |         |
|---------------------------|---------------------------|-----------|-------------------|------------------------|-------------------------------------|------------------|-----------------------------|---------|---------|-------------|---------|
| 😑 H                       |                           |           |                   |                        |                                     |                  |                             |         |         |             |         |
|                           | Name                      | Туре      | Width             | Decimals               | Label                               | Values           | Missing                     | Columns | Align   | Measure     | Role    |
| 1                         | Country                   | String    | 30                | 0                      |                                     | None             | None                        | 30      | 📰 Left  | 🗞 Nominal   | 🔪 Input |
| 2                         | Region                    | String    | 15                | 0                      |                                     | None             | None                        | 15      | 📑 Left  | 🗞 Nominal   | 🔪 Input |
| 3                         | LifeExp                   | Numeric   | 10                | 3                      | Life Expectancy (years)             | None             | None                        | 10      | 🖷 Right | 🛷 Scale     | 🔪 Input |
| 4                         | GDP                       | Numeric   | 15                | 5                      |                                     | None             | None                        | 15      | 🗃 Right | 🛷 Scale     | 🔪 Input |
| 5                         | HIV                       | Numeric   | 7                 | 2                      |                                     | None             | None                        | 7       | 🗃 Right | 💰 Nominal 🚿 | 🔪 Input |
| 6                         |                           |           |                   |                        |                                     |                  |                             |         |         | 🛷 Scale     |         |
| 7                         |                           |           |                   |                        |                                     |                  |                             |         |         | J Ordinal   |         |
| 8                         |                           |           |                   |                        |                                     |                  |                             |         |         | 💑 Nominal   |         |

### 'The New York Red Bulls Salary' data set

In the 2nd step of 'Text Import Wizard' select 'No' for the second question. In the 4th step there is only 1 break at position 0.

In the Variable View section we give labels and measures:

| <u>F</u> ile <u>E</u> dit | <u>V</u> iew <u>D</u> ata | Transform | <u>A</u> nalyze ( | Direct <u>M</u> arketin | ig <u>G</u> raphs <u>U</u> til | ities Add- <u>o</u> ns | Window H | lelp     |         |         |         |
|---------------------------|---------------------------|-----------|-------------------|-------------------------|--------------------------------|------------------------|----------|----------|---------|---------|---------|
| 😑 t                       | 🖨 🛙                       |           | <b>1</b>          | <b>*</b>                | r H                            |                        | - 4      | <u>م</u> |         | ABC     |         |
|                           | Name                      | Туре      | Width             | Decimals                | Label                          | Values                 | Missing  | Columns  | Align   | Measure | Role    |
| 1                         | NYSalary                  | Numeric   | 10                | 2                       | VY Red Bull Salarie            | s None                 | None     | 10       | 置 Right | 🛷 Scale | 🔪 Input |
| 2                         |                           |           |                   |                         |                                |                        |          |          |         |         |         |

It will be convenient to have another variable which is salary but in thousands of dollars (will be useful for box-plots). So we introduce a new variable which we call 'NYSal.in.Th' (NY Salaries in Thousands)

| File | Edit                                      | View      | Data | Transform | <u>A</u> nalyze I | Direct <u>M</u> arketi | ng <u>G</u> raphs <u>U</u> tilities | Add-o | ns <u>W</u> indow | Help    |         |         |         |         |
|------|-------------------------------------------|-----------|------|-----------|-------------------|------------------------|-------------------------------------|-------|-------------------|---------|---------|---------|---------|---------|
|      | 😂 🖩 🖨 💷 🖛 🛥 🎬 🚣 🗐 📴 🔥 🏢 🖾 📰 📲 🏠 🚟 📑 🎯 🧠 🤏 |           |      |           |                   |                        |                                     |       |                   |         |         |         |         |         |
|      |                                           | Nan       | ne   | Type      | Width             | Decimals               | Label                               |       | Values            | Missing | Columns | Align   | Measure | Role    |
|      | 1                                         | NYSalary  | / 1  | Numeric   | 10                | 2                      | NY Red Bull Salaries                |       | None              | None    | 10      | 🗮 Right | 🛷 Scale | 🔪 Input |
| :    | 2                                         | NYSal.in. | Th I | Numeric   | 8                 | 2                      | NY Salaries in Thousand             | s     | None              | None    | 13      | 🔳 Right | 🛷 Scale | ゝ Input |

Next we need to calculate the values for this variable, to do that go to **Transform** > **Compute Variable**, then enter the following expression:

| <b>ta</b>                                                                                      | Compute Variable                                                                                                    | × |
|------------------------------------------------------------------------------------------------|----------------------------------------------------------------------------------------------------|---|
| Target Vanable:<br>NYSalin, Th<br>Type & Label.<br>WYR-ed Bull Salarie.<br>NY Salaries in Thou | Imagic Expression:           =           NVSstay1000           Imagic Expression:           Imagic Expression:           Imagic Expressinter           Imagic Expr |   |
| (optional case selec                                                                           | ion condition)                                                                                                    |   |
| L                                                                                              | OK Paste Reset Cancel Help                                                                                                    | - |

Click **OK** and salaries in thousands are calculated:

| <u>F</u> ile | Edit | View | <u>D</u> ata | Transform | n <u>A</u> naly |
|--------------|------|------|--------------|-----------|-----------------|
| 6            |      |      | 1.           | 2         | 2               |
| 1:           |      |      |              |           |                 |
|              |      | NYS  | alary        | NYSal.    | in.Th           |
|              | 1    | 33   | 3750.00      |           | 33.75           |
|              | 2    | 3    | 3750.00      |           | 33.75           |
|              | 3    | 3    | 3750.00      |           | 33.75           |
|              | 4    | 3    | 3750.00      |           | 33.75           |
|              | 5    | 4    | 4000.00      |           | 44.00           |

# 'The Plastic Surgery' data set

In the 2nd step of 'Text Import Wizard' select 'No' for the second question. In the 4th step there is only 1 break at position 0. Finished **Variable View** looks like that:

| <u>File</u> | it <u>V</u> iew <u>D</u> al           | a <u>T</u> ransform | Analyze | Direct Market | ing <u>G</u> raphs <u>U</u> tilitie | s Add- <u>o</u> ns | Window Help | 2       |         |         |         |
|-------------|---------------------------------------|---------------------|---------|---------------|-------------------------------------|--------------------|-------------|---------|---------|---------|---------|
|             | 🚬 H 🖨 💷 🖛 🛥 📰 💺 📰 🌇 🏙 📰 🖾 📰 🛣 📰 🖓 🕒 🤲 |                     |         |               |                                     |                    |             |         |         |         |         |
|             | Name                                  | Type                | Width   | Decimals      | Label                               | Values             | Missing     | Columns | Align   | Measure | Role    |
| 1           | AgeChange                             | Numeric             | 4       | 1             | Age change in years                 | None               | None        | 8       | 🖀 Right | 🛷 Scale | 🔪 Input |
| 2           |                                       |                     |         |               |                                     |                    |             |         |         |         |         |